## 1) Заходимо на сайт https://pay.elektro.volyn.ua/

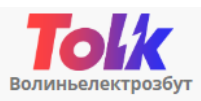

ЕЛЕКТРОННА АБОНЕНТСЬКА КНИЖКА СПОЖИВАЧА ЕЛЕКТРОЕНЕРГІЇ

## ТОВ «Волиньелектрозбут» - Постачальник електроенергії та Постачальник універсальної послуги

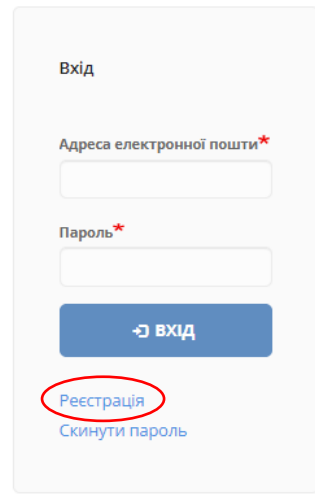

Пропонуємо вашій увазі нашу оновлену Електронну абонентську книжку, в якій ви зможете побачити стан заборгованості, оплатити за послугу, отримати рахунок, проконтролювати надходження платежів тощо.

Важливо: після реєстрації в оновленій абонкнижці потрібно активувати свій особовий рахунок!

Для активації особового рахунку побутові споживачі електроенергії мають додатково вказати код підтвердження – останні 5 цифр ЕІС-коду або суму останнього платежу. Цю інформацію можна знайти на квитанції

Для активації особового рахунку підприємства та установи мають додатково вказати код активації. Код активації можна отримати у відділі укладення договорів зі споживачами ТОВ «Волиньелектрозбут» або у працівників ЦОК. Додатоково за Вашим бажанням код активації може бути наданий нарочно, відправлений на електронну пошту, вайбер тощо.

Також звертаємо увагу, що передати покази ви можете через електронну абонентську книжку Оператора системи розподілу

2) Після натискання посилання Реєстрація на наступній формі потрібно ввести електронну адресу яка буде в майбутньому іменем користувача, прийняти згоду на обробку персональних даних.

 $A^{\mathcal{N}}$  5<sup>0</sup> https://pay.elektro.volvn.ua/home/user/register ЕЛЕКТРОННА АБОНЕНТСЬКА КНИЖКА ПОБУТОВОГО СПОЖИВАЧА ЕЛЕКТРОЕНЕРГІЇ За допомогою електронної абонентської книжки побутового споживача електроенергії постачальника універсальних послуг ТОВ "Волиньелектрозбут" Ви зможете побачити стан заборгованості, сплатити за послугу, отримати або згенерувати рахунок, проконтролювати врахування платежів чи побачити нарахування. Для того, щоби передати показання, визначити обсяги споживання та отримати інформацію про прилади обліку, Вам необхідно звернутися до оператора системи розподілу. Способи передачі показів електролічильника оператору системи розподілу https://energy.volyn.ua/spozhyvacham/oblik-elektroenerhii/jak-peredaty-pokazylichylnyka-p. Для доступу до Особистого кабінету необхідно створити обліковий запис. Для цього вкажіть свою електронну пошту, і після натискання кнопки "Реєстрація" на неї надійде лист з посиланням для завершення реєстрації облікового запису. Якщо Ви не отримали листа протягом 5 хвилин, перевірте правильність вказаної Вами електронної пошти, чи не переповнена поштова скринька, а також перегляньте розділ "Спам" чи "Небажані повідомлення". У випадку, якщо з Вашою електронною поштою усе гаразд, але листа Ви так і не отримали, повідомте нас електронною поштою на адресу support.pay@elektro.volvn.ua. Адреса електронної пошти<sup>м</sup> Ваша електронна пошта не буде опублікована. Вона потрібна тільки для того, щоби у нас була можл ня шоло роботи електронної абонентської книжки.  $\Box$  Я приймаю умови договору $\star\Box$  Даю згоду на обробку моїх персональних дан **РЕЄСТРАЦІЯ** 

3) Пройшовши за посилання, яке було надіслане на електронну пошту, необхідно натиснути **Вхід**

y.elektro.volyn.ua/home/user/reset/78  $A^N$   $\{X\}$ • м. Луцьк, вул. Єршова, 11а С Кол-центр: 0-800-300-521 **olk Волиньелектрозбут** ЕЛЕКТРОННА АБОНЕНТСЬКА КНИЖКА ПОБУТОВОГО СПОЖИВАЧА ЕЛЕКТРОЕНЕРГІЇ Встановити пароль Це одноразове посилання на вхід для користувача @gmail.com. Натисніть на кнопку аби увійти на сайт і змінити пароль. Це ім'я для входу може бути використане лише один раз. ∙э вхід

4) Наступна сторінка необхідно ввести пароль.

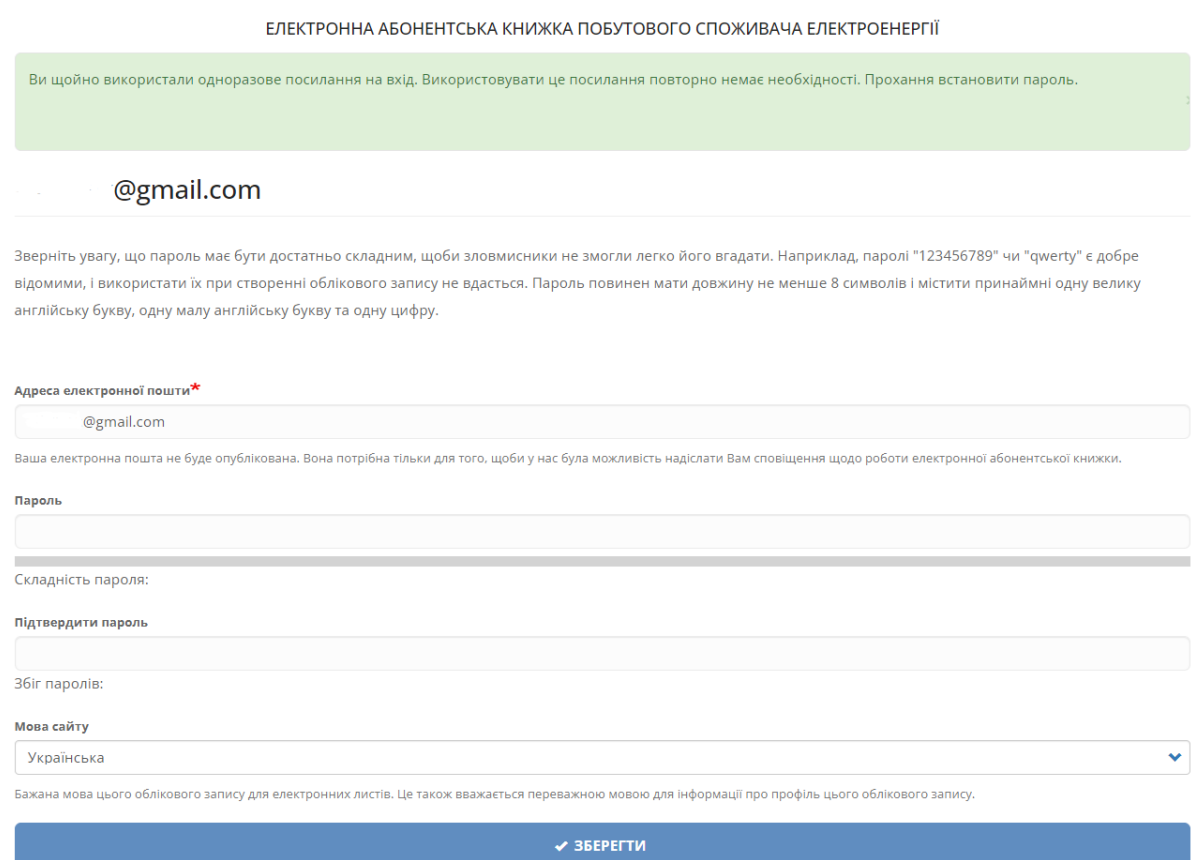

**5)** Для **ПОБУТОВОГО** споживача, наступний крок необхідно добавити особові рахунки, це можна зробити зразу після реєстрації через посилання **Активувати особовий рахунок** або через посилання в верхній панелі **Особові рахунки.**

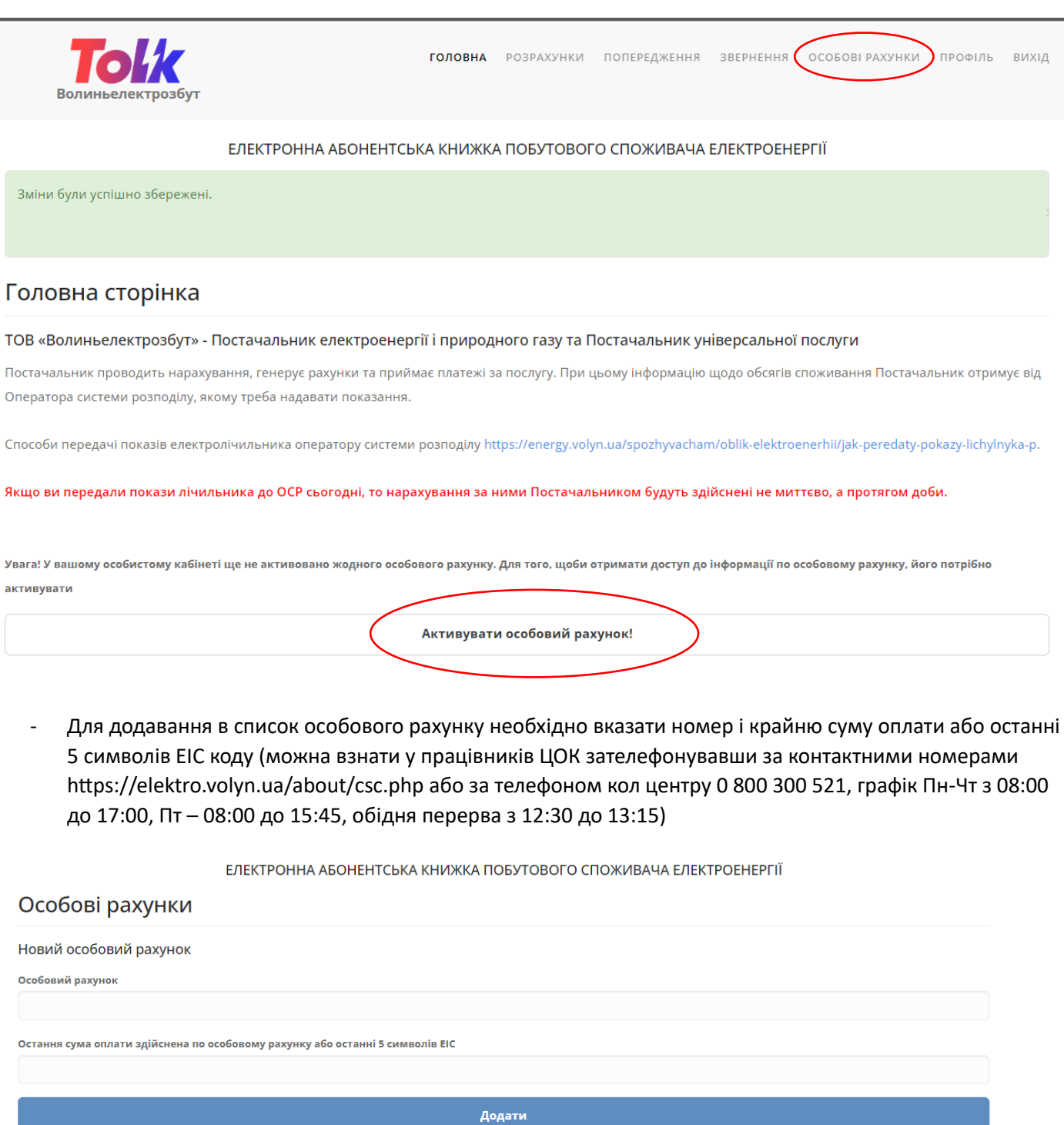

Додані особові рахунки

| Особовий рахунок | Прізвище, ім'я, по-батькові | Адреса |  |
|------------------|-----------------------------|--------|--|
|------------------|-----------------------------|--------|--|

Для **НЕПОБУТОВОГО (юридичний споживач)** споживача потрібно ввести особовий рахунок на код активації який можна о тримати у працівників ЦОК зателефонувавши за контактними номерами https://elektro.volyn.ua/about/csc.php

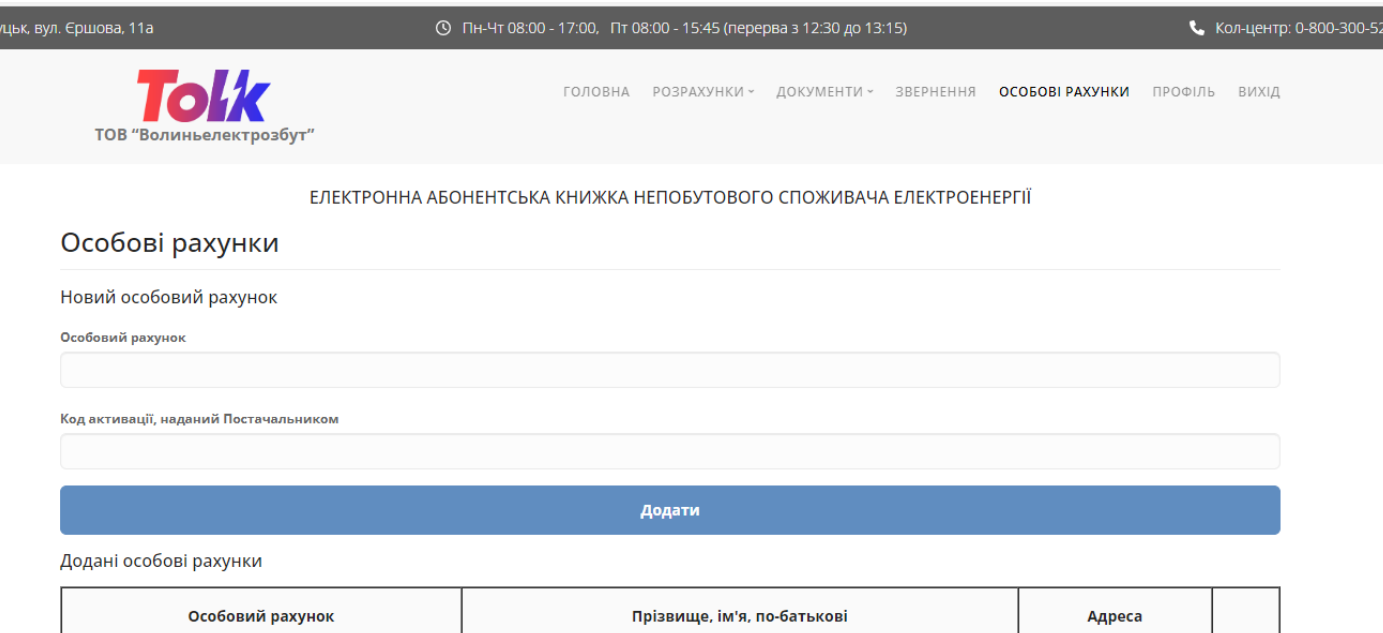